# <span id="page-0-0"></span>Novità <sup>e</sup> modifiche applicativo Qs Mechanical Suite 2D. R27.0.0

Data pubblicazione: 27/06/2024

## **RELEASE: 27.0.0 [26/06/2024]**

## **NUOVA FUNZIONALITÀ**

## **3D TOOLS**

**ID 11891** Aggiunti pannelli per Piping <sup>e</sup> Frame builder.

**ID 12167** Abbiamo reso disponibili le QSiLibrary su piattaforma AutoCAD <sup>e</sup> BricsCAD.

## **PALLINATURA E CARTIGLIO**

#### **ID 12000**

La pallinatura adesso consente di compilare altri attributi del pallino oltre al campo NUM, leggendo gli attributi della parte.

#### [\(approfondimenti...\)](#page-7-0)

#### **ID 12119**

Nella tabella di pallinatura è stata aggiunta la possibilità di inserire la riga del titolo. Il titolo può essere personalizzato all'interno dello Stile di Annotazione.

#### **ID 12117**

Nello stile di annotazione è stata aggiunta la possibilità di definire un filtro di selezione di default per i comandi di pallinatura\etichettatura automatici.

## **PARTI**

#### **ID 12244**

Adesso la conversione da blocchi <sup>a</sup> parti in BricsCAD gestisce anche i blocchi parametrici <sup>e</sup> i componenti meccanici.

#### **ID 861**

Nelle operazioni di Carica Parte è stata aggiunta la possibilità di mostrare un dialogo di richiesta per gestire l'eventuale eliminazione di quote, testi, pallini, dettagli <sup>e</sup> blocchi\parti in black list.

## **UTILITIES**

**ID 11999** Aggiunta la gestione dei campi collegati agli attributi delle parti.

## [\(approfondimenti...\)](#page-8-0)

## **NAVIGATOR E ALBERO PARTI**

#### **ID 12132**

Aggiunta possibilità di definire un'icona anche per i sottomenu personalizzati del menu contestuale dell'albero parti.

#### **TOP DWG VIEWER**

**ID 12092** Aggiunti comandi lua: LayerGetInfo <sup>e</sup> LayerSetAction.

#### **VBLUANET**

**ID 11398** Aggiunta la possibilità di utilizzare le API di SolidWorks tramite LUA.

#### **BUGFIX**

#### **PARTI**

#### **ID 12209**

Modificato l'evento PrtMovePrtStart <sup>e</sup> PrtMovePrtEnded per ricevere un array di parti in ingresso.

#### **ID 12093**

Adesso durante la rotazione attorno al connettore parti (snap parti), se è attiva la variabile AUTOSNAP, viene preso in considerazione il valore di POLARANG. In caso contrario usa il valore di 90 gradi (quarto di giro) come la versione precedente.

#### **ID 12101**

Nel comando di esplodi aggrega è stata aggiunta la richiesta <sup>a</sup> riga di comando della parte di destinazione delle geometrie esplose (parte corrente \ parte del riferimento di blocco di partenza).

#### **ID 12091**

Corretto la rotazione attorno al connettore con il tasto TAB. Aggiunto refresh schermo.

**ID 12113**

Ripristinato il corretto il funzionamento del comando di partifica su piattaforma BricsCAD 24.

#### **ID 12037**

Il comando di conversione blocchi-parte adesso mantiene i nomi dei blocchi dinamici.

#### **ID 12008**

Migliorata procedura di salvataggio delle linee luminose nel disegno con overrules attivi.

#### **ID 12006**

Nel dialogo di conferma mostrato su cancella parte è stata aggiunta la possibilità di impostare un default per il flag "elimina parti figlie".

#### **ID 11967**

In conversione da blocchi <sup>a</sup> parti nel caso sia attiva l'opzione "Converti layers in categorie" è stato fatto in modo di riportare nella categoria anche lo stato di visibilità del layer.

**ID 11968**

Nei comandi di editazione delle parti, nel caso si AutoSNAP parti attivo, è stato migliorato il calcolo del posizionamento delle parti.

## **ID 12286**

Migliorato riconoscimento viewport nel comando di "Gestione parti".

#### **ID 12163**

Sistemato un problema che impediva il corretto ripristino delle linee luminose dopo i comandi di stampa.

## **UTILITIES**

#### **ID 11969**

Aggiunto nuovo comando di sostituisci blocco.

#### **ID 12301**

In ambiente BricsCAD è stata introdotta la gestione dei blocchi dinamici nei comandi per la creazione <sup>e</sup> modifica dei dettagli.

#### **ID 12237**

Integrata nell'interfaccia del "Pulisci Disegni" anche l'utilità di "Correggi Entità" (Nella voce "Altre Correzioni").

**ID 12222**

Migliorato comando di conversione da blocchi <sup>a</sup> parti.

#### **VARIE**

#### **ID 12077**

Il menu caricato in BricsCAD ora non viene più ricalcolato nel caso di cambio di configurazione moduli da caricare.

#### **PALLINATURA E CARTIGLIO**

#### **ID 12270**

Nell'interfaccia di Gestione degli Stili di Annotazione è stato risolto un crash che poteva verificarsi salvando nell'ambiente uno stile locale di un disegno.

#### **ID 12271**

Negli stili di annotazioni è stato migliorato il controllo di correttezza nel caso di rinomina stile.

#### **ID 12168**

Nei comandi di inserimento del cartiglio <sup>e</sup> della tabella è stata corretta la gestione dello stato di lock della parte.

#### **ID 12043**

Negli stili di annotazione è stata corretta la gestione dell'associazione tra stile di quota <sup>e</sup> stile di annotazione.

#### **ID 12035**

Migliorata gestione della lunghezza del tratto finale del pallino in fase di anteprima di posizionamento.

**ID 11992**

Corretti gli errori di ordinamento della tabella di pallinatura per blocchi.

#### **ID 11991**

Nella gestione degli stili di annotazione è stata corretta l'anomalia che causava la continua aggiunta dello stile di default nel caso sul PC non fosse salvata la configurazione di stili.

#### **ID 11979**

Ripristinata la possibilità di definire una maschera da utilizzare per l'etichettatura delle parti.

#### **ID 11976**

Corretti i problemi di posizionamento del cartiglio che potevano verificarsi in ambiente AutoCAD LT.

#### **ID 12195**

Sistemato un problema nel disegno tabella con miniature.

#### **ID 12161**

Risolti i problemi di stabilità che potevano verificarsi in pallinatura\etichettatura in selezione dei riferimenti parte.

#### **3D TOOLS**

#### **ID 12221**

Il comando di disegno nastri trasportatori TOPX\_CONVEYORS, adesso accetta una selezione multipla di polilinee. Per ogni polilinea viene tracciata una linea di nastri trasportatori separata.

## **API LUA**

#### **ID 12262**

Fatto in modo di poter recuperare il diametro di pallino dello stile corrente via API Lua.

#### **ID 12150**

Il corretto comportamento dell'API copy() dell'oggetto parte è stato ripristinato.

#### **ID 11936**

In ambiente BricsCAD è stato ripristinato il funzionamento dell'aggiornamento automatico degli attributi della parte <sup>a</sup> partire da blocchi dinamici.

#### **CATEGORIE**

**ID 12220** Migliorata velocità apertura dei disegni che presentano parecchie categorie.

#### **NAVIGATOR E ALBERO PARTI**

#### **ID 12272**

Corretti i problemi di visualizzazione del nome parte, nome categoria <sup>e</sup> nome stile di annotazione nel pannello delle proprietà.

#### **ID 12114**

Ripristinata opzione per cambiare il comportamento del comando "Edita attributi" con selezione su ramo chiuso.

**ID 11898**

Ripristinato funzionamento delle combinazioni sulla visibilità delle parti nell'albero tramite l'uso dei pulsanti CTRL <sup>e</sup> SHIFT.

## **TOP**

**ID 12178**

Ripristinato il corretto funzionamento dell'evento sul calcolo del peso lamiera.

#### **ID 12034**

Adesso il comando TOP\_Lunghezza sente correttamente la selezione precedente.

#### **ID 11961**

Nel comando di Calcolo peso lamiera sono stati risolti i problemi di stabilità legati all'inserimento della tabella con il riepilogo delle informazioni.

#### **ID 12295**

Corretta l'anomalia che in inserimento del cartiglio causava il set della scala anche quando si annullava l'inserimento del cartiglio.

#### **ID 12162**

Migliorata gestione della selezione ciclica nel comando "Quota speciale".

#### **ID 12207**

Aggiunta la possibilità di decidere, tramite opzione, se, all'apertura di un disegno, cancellare le impostazioni di stampa presenti.

#### **TOP LAYOUT**

#### **ID 12208**

Nell'esportazione del conteggio è stato corretto il filtro sulle parti escluse da distinta.

#### **ID 12187**

Nell'inserimento dei trasporti da console è stato fatto in modo di evitare la richiesta del numero vie quando non necessaria.

#### **ID 12176**

Corretto l'inserimento dei blocchi con attributi dalla console layout.

#### **ID 11533**

Corretti i problemi di visualizzazione dei dialoghi di richiesta in fase di assegnazione degli attributi.

#### **LIBRERIE MECCANICHE**

## **ID 11986**

Nel comando di tolleranza quote è stato corretto il posizionamento della tolleranza come blocco esterno.

## **QSUI**

**ID 12252** Risolto errore nell'aggiornamento grafico dell'ElaborationReport. **ID 11883** Risolti problemi di freeze dei dialoghi comuni.

## **QSINFORMATICA.UTILS**

**ID 12243**

Risolto un problema di stabilità dell'applicazione al riavvio se la sessione precedente si era chiusa inaspettatamente.

**ID 12054** Migliorata lettura file di traduzioni in unicode.

#### **QSPRINTMANAGER**

**ID 12200** Migliorata gestione dei fuori formato per le configurazioni della QsStampa 2D.

## **VBLUANET**

**ID 12007** Migliorata ricerca dei metodi nettici quando chiamati da lua.

## **INITPRTVEL**

#### **ID 12009**

Aggiunta opzione PrecompileLastSearch per poter evitare di precompilare l'ultima ricerca in caso di ricerca su invio nell'inizia parte veloce.

**ID 11914** Aggiunta la formattazione dei dati nell'Inizia Parte Veloce.

## **TOP DWG VIEWER**

#### **ID 11963**

Migliorata compatibilità con QsStampa nelle procedure di generazione pdf con un dwg generato da inventor.

## **TOPDIST**

**ID 12118** Migliorata gestione delle distinte per livello ordinate.

#### **NON ASSEGNATA**

**ID 11775** Il convertitore Excel-SQLite adesso può dedurre il tipo di dato delle colonne vuote dalla formattazione delle celle Excel.

#### **QSUPDATER**

**ID 12011** Aggiunte protezione per evitare <sup>x</sup> rossa. **APPROFONDIMENTI**

## <span id="page-7-0"></span>[\(#12000\)](#page-0-0) - Compilazione attributi blocco pallinatura

## **Nuova funzionalità**

Abbiamo introdotto la possibilità di compilare altri attributi nel blocco di pallinatura oltre alla coppia NUM/POS.

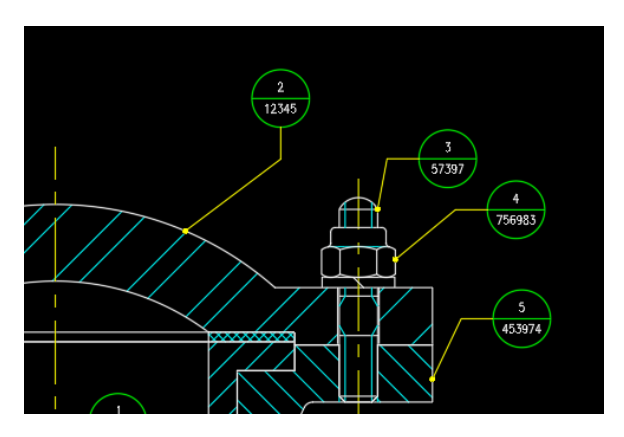

Consente di creare dei pallini che si aggiornano automaticamente dagli attributi delle parti.

Il nome dell'attributo del blocco <sup>e</sup> l'attributo della parte devono essere uguali. Le maiuscole/minuscole non sono significative.

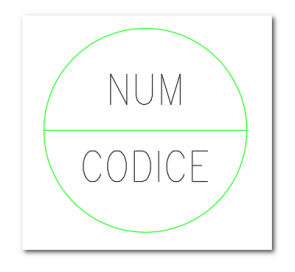

## <span id="page-8-0"></span>[\(#11999\)](#page-0-0) - Campi associabili agli attributi delle parti <sup>e</sup> al LUA

#### **Nuova funzionalità**

Abbiamo introdotto dei campi (FIELD) associabili agli attributi delle parti <sup>e</sup> al LUA.

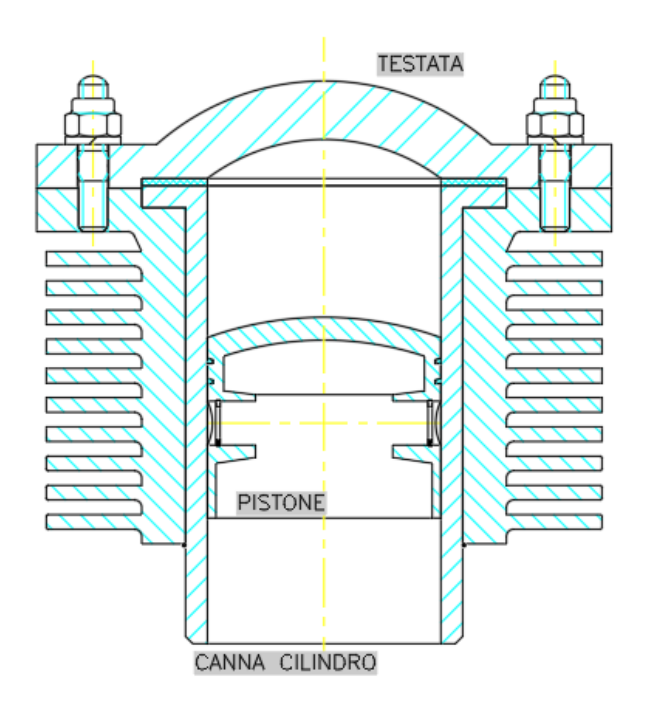

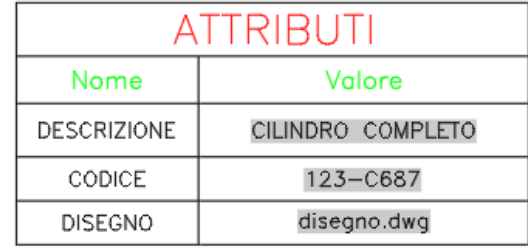

I campi possone essere inseriti liberamente nel disegno dentro dei testi (MTEXT), nei testi delle celle delle tabelle, negli attributi dei blocchi e, in generale, in ogni situazione in cui è posibile inserire un testo multiplo.

## **Un campo associabile agli attributi della parte TOP**

Il campo ha la sintassi **%<\QsTopPartAttr** *attrname***>%** dove *attrname* è il nome dell'attributo da leggere. Il nome dell'attributo può essere selezionato dal menù <sup>a</sup> tendina oppure inserito liberamente nella casella di testo.

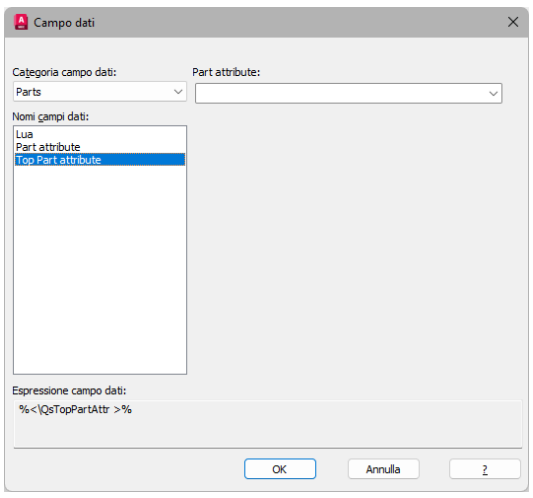

**Un campo associabile agli attributi della parte che contiene il campo**

Il campo ha la sintassi **%<\QsPartAttr** *attrname***>%** dove *attrname* è il nome dell'attributo da leggere. Il nome dell'attributo può essere selezionato dal menù <sup>a</sup> tendina oppure inserito liberamente nella casella di testo.

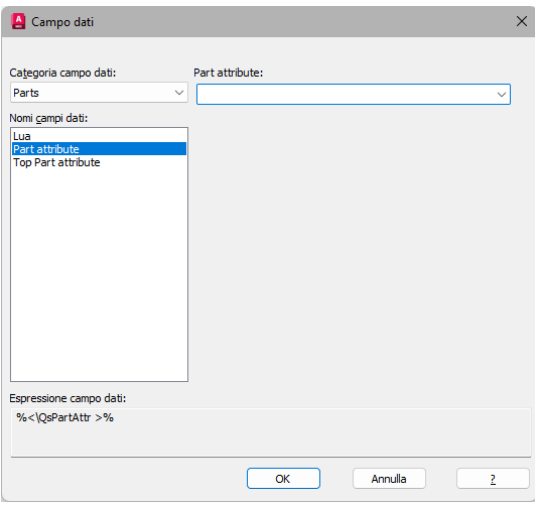

#### **Un campo associabile ad una funzione LUA**

Il campo ha la sintassi **%<\QsLua** *foo***>%** dove *foo* rappresenta la funzione LUA da eseguire. La funzione deve ritornare un valore stringa che sarà utilizzato per compilare il valore del campo. Alla funzione viene auomaticamente passata una tabella di parametri. Attualmente la tabella contiene il campo "*part*" che indica la parte contenente il campo.

Il nome della funzione deve essere inserito nella casella di testo senza parentesi.

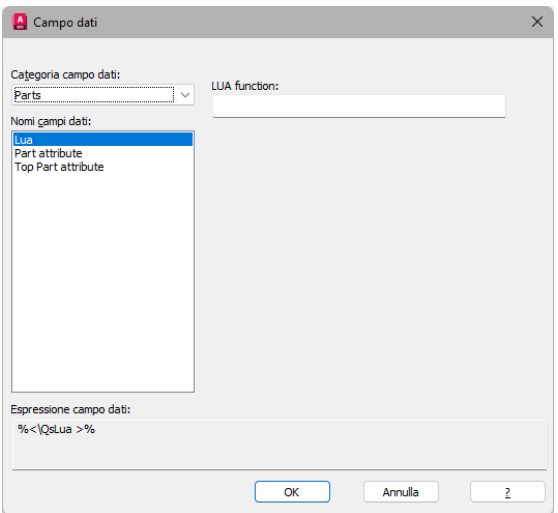